บริการด้านระบบเทคโนโลยีสารสนเทศ สำหรับนักศึกษามหาวิทยาลัยสงขลานครินทร์ ประจำปีการศึกษา 2564

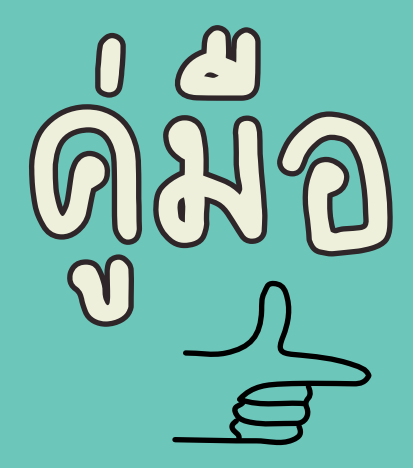

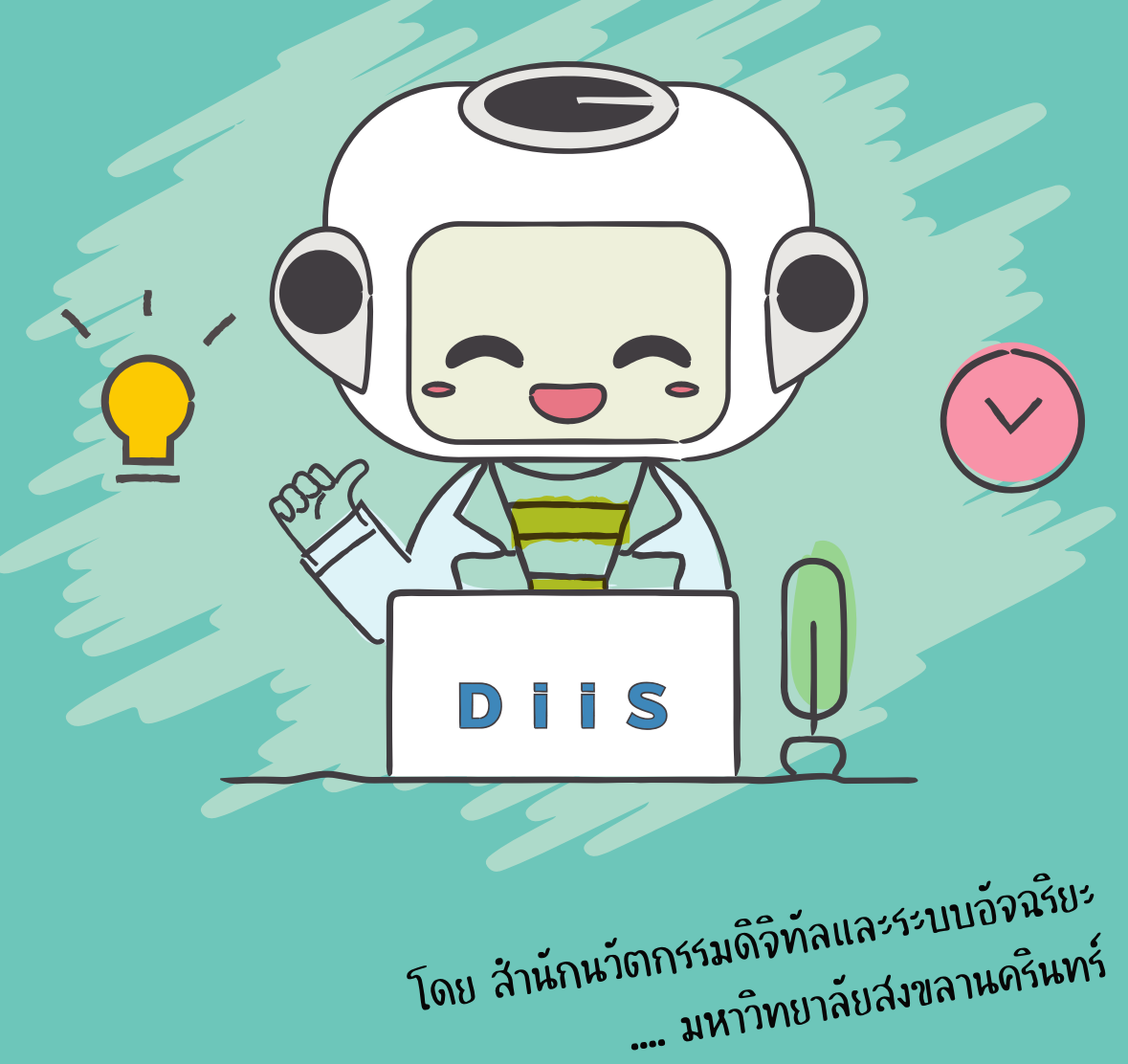

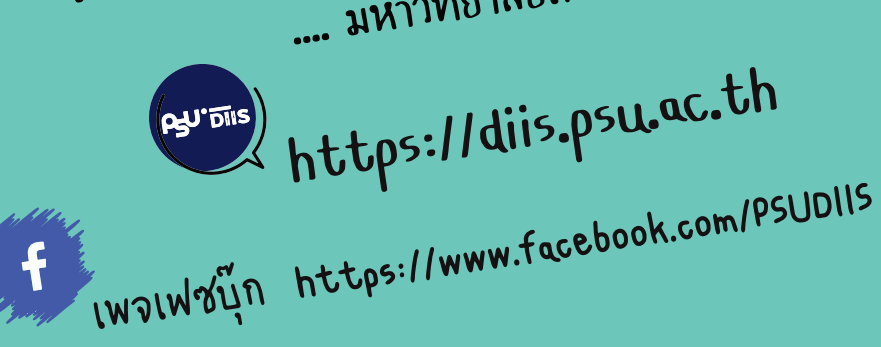

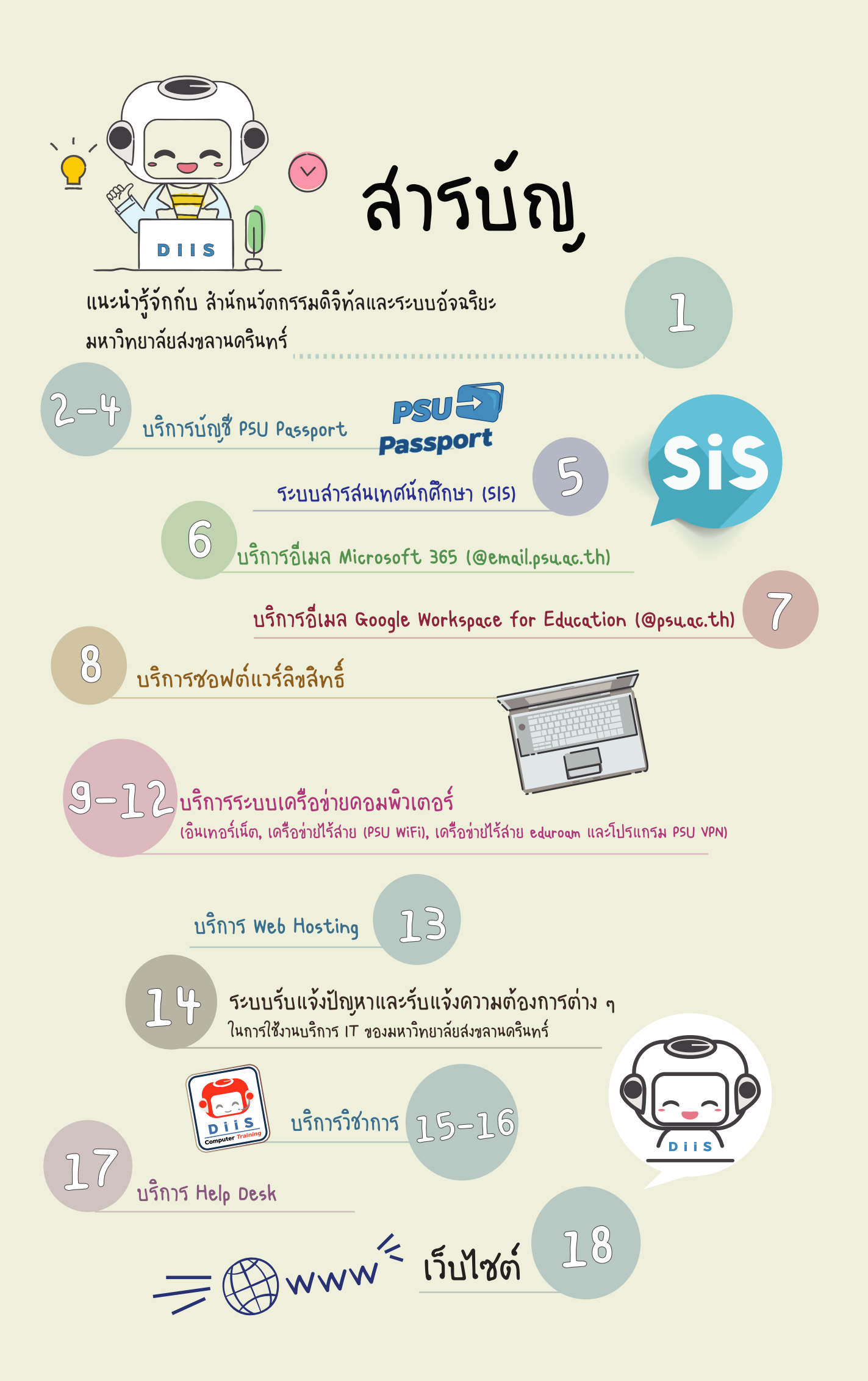

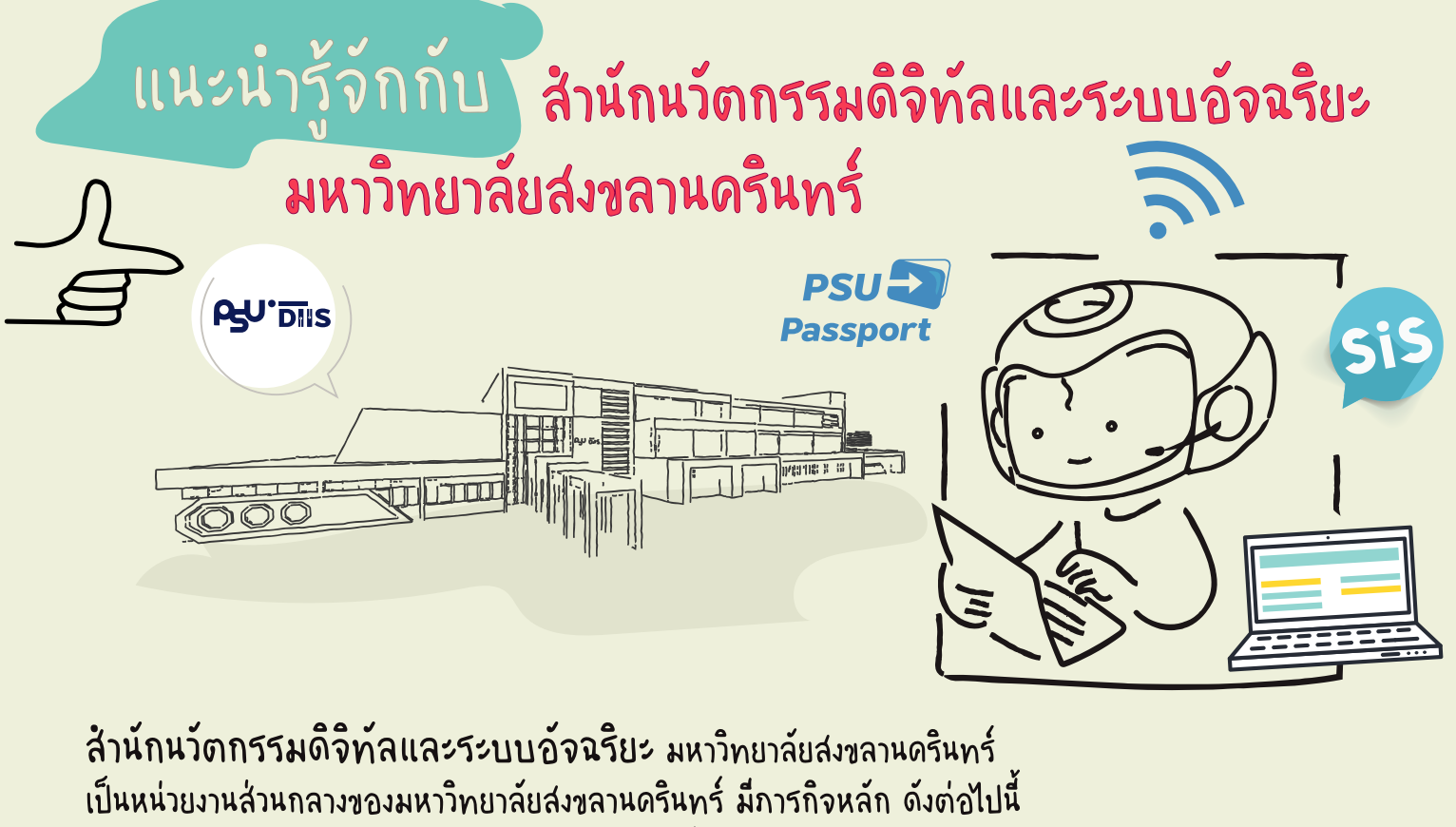

ภารกิจด้านการให้บริการคอมพิวเตอร์สนับสนุนการเรียนการสอนแก่นักศึกษาทุกคณะวิชา การวิจัย

ภารกิจด้านบริการฝึกอบรมคอมพิวเตอร์แก่บุคลากร นักศึกษาและบุคคลทั่วไป

ภารกิจด้านบริการคอมพิวเตอร์สนับสนุนงานบริหารจัดการ

ภารกิจด้านบริการวิชาการของมหาวิทยาลัยสงขลานครินทร์

 ภารกิจด้านสนับสนุนงานด้านคอมพิวเตอร์แก่วิทยาเขตของมหาวิทยาลัยสงขลานครินทร์ ซึ่งตั้งอยู่ที่จังหวัดปัตตานี ภูเก็ต สุราษฎร์ธานี และตรัง

ในโอกาสนี้ สำนักนวัตกรรมดิจิทัลและระบบอัจฉริยะ มหาวิทยาลัยสงขลานครินทร์ จึงได้จัดทำคู่มือแนะนำบริการด้านระบบเทคโนโลยีสารสนเทศ สำหรับนักศึกษามหาวิทยาลัย สงขลานครินทร์

โดยมีวัตถุประสงค์เพื่อให้นักศึกษาสามารถใช้บริการด้านระบบเทคโนโลยีสารสนเทศ มหาวิทยาลัยสงขลานครินทร์

ได้อย่างถูกต้อง

สงขลา ปัตตานี

Agu

สุราษฎร์ธานี

ตรัง

ภูเก็ต

หากนักศึกษามีข้อสอบถามเพิ่มเติมสามารถติดต่อได้ที่ สำนักนวัตกรรมดิจิทัลและระบบอัจฉริยะ มหาวิทยาลัยสงขลานครินทร์ วิทยาเขตหาดใหญ่ โทรศัพท์0-7428-2101

(โทรภายในวิทยาเขตหาดใหญ่ 2101)

โทรสาร 0-7428-2111

DiiS Page... 1

เว็บไซต์ https://diis.psu.ac.th

เพจเฟซบุ๊ก https://www.facebook.com/PSUDIIS

## สำนักนวัตกรรมดิจิทัลและระบบอัจฉริยะ มหาวิทยาลัยสงขลานครินทร์

## มีบริการด้านระบบเทคโนโลยีสารสนเทศ สำหรับนักศึกษามหาวิทยาลัยสงขลานครินทร์ ดังนี้

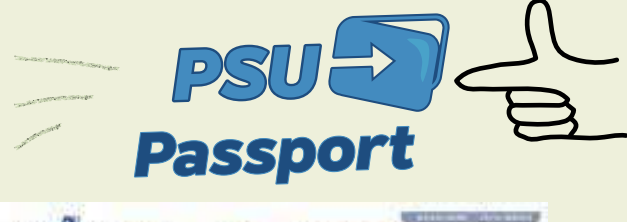

## บริการบัญชี PSU Passport

 (บัญชีผู้ใช้สำหรับใช้ในการลงชื่อ (Sign In) เข้าใช้บริการระบบเทคโนโลยีสารสนเทศ มหาวิทยาลัยสงขลานครินทร์)

เมื่อนักศึกษาได้รับการคัดเลือกเข้าเป็นนักศึกษาของมหาวิทยาลัยสงขลานครินทร์ นักศึกษาสามารถใช้บริการด้านระบบเทคโนโลยีสารสนเทศของมหาวิทยาลัยฯ ได้

โดยใช้บัญชี PSU Passport เป็นกุญแจในการลงชื่อ (Sign In)

1.1 บัญชี PSU Passport คืออะไร ? เข้าใช้บริการระบบต่าง ๆ มีดำอธิบาย ดังนี้<br>~ 1.1 บัญเชื่อคะ<br>~ 1.1 บัญเชื่อคะ

บัญชี PSU Passport คือ บัญชีผู้ใช้ สำหรับใช้ในการลงชื่อ (Sign In) เข้าใช้บริการด้านระบบเทคโนโลยีสารสนเทศของมหาวิทยาลัยสงขลานครินทร์ เช่น

• ระบบสารสนเทศนักศึกษา (SIS)

1

- บริการอีเมล Microsoft 365 (@email.psu.ac.th) (มีชุดเครื่องมือ Mail, OneDrive, Office Web Apps, Sharepoint, Teams ฯลฯ)
- ใช้สำหรับสมัครเข้าใช้บริการอีเมล Google Workspace for Education (@psu.ac.th) (มีชุดเครื่องมือ Gmail, Drive, Docs/Sheets/Slides, Calendar, Meet, Sites ฯลฯ)
- บริการซอฟต์แวร์ลิขสิทธิ์ (Windows10, Office 365)
- บริการระบบเครือข่ายคอมพิวเตอร์ (อินเทอร์เน็ต, เครือข่ายไร้สาย (PSU WiFi), เครือข่ายไร้สาย eduroam และบริการโปรแกรม PSU VPN ฯลฯ)

#### บัญชี PSU Passport ประกอบด้วย

- 1. ชื่อบัญชีผู้ใช้ (Username) คือ รหัสนักศึกษา
- 2. รหัสผ่าน (Password) คือ รหัสลงชื่อเข้าใช้บริการระบบ เทคโนโลยีสารสนเทศต่าง ๆ ของมหาวิทยาลัยสงขลานครินทร์

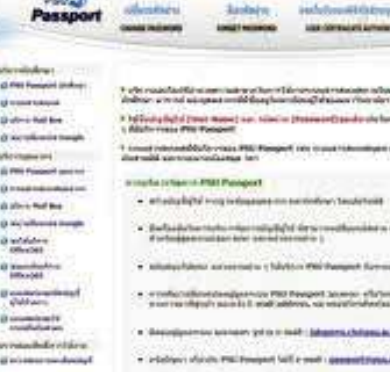

## เว็บไซต์ https://passport.psu.ac.th

#### ี่ ข้อดารรุ้ ดูแลรหัสผ่านให้ปลอดภัย

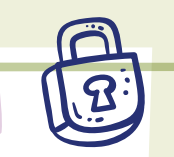

บัญชี PSU Passport เป็นกุญแจส่วนบุคคลใช้เข้าสู่ บริการต่าง ๆ และในทางกฎหมายยังเป็นการระบุตัวผู้ใช้บริการ ตาม พ.ร.บ. ว่าด้วยการกระทำความผิดเกี่ยวกับคอมพิวเตอร์ พ.ศ. 2550 และ พ.ศ. 2560

ดังนั้น "ควรเปลี่ยนรหัสผ่านบัญชี PSU Passport อย่างน้อย ทุก ๆ 6 เดือน เพื่อความปลอดภัยและป้องกันการเกิดปัญหา การคุกคามทางเครือข่ายอินเทอร์เน็ตที่จะกระทบต่อ ข้อมูลส่วนตัว" สามารถเปลี่ยนรหัสผ่านได้ที่เว็บไซต์

#### https://passport.psu.ac.th

(เลือกบริการเปลี่ยนรหัสผ่าน)

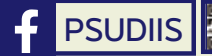

DiiS Page... 2

 $=$   $D_{115}$ 

## $\mathcal{L}^{\mathbb{S}^{\mathrm{I}}}$  บัญชี PSU Passport สำหรับนักศึกษา เข้าใช้บริการอะไรได้บ้าง ?

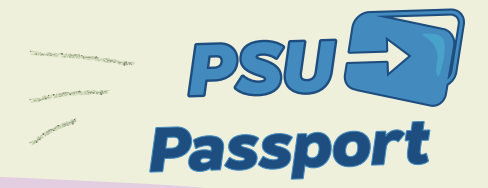

DiiS Page... 3

เว็บไซต์ https://passport.psu.ac.th

#### นักศึกษาสามารถใช้บัญชี PSU Passport ในการลงชื่อ (Sign In) เข้าใช้บริการระบบ ดังต่อไปนี้

1. ระบบสารสนเทศนักศึกษา (เว็บไซต์ระบบสารสนเทศนักศึกษา (SIS) ขณะนี้แบ่งใช้งาน 5 วิทยาเขต ได้แก่ หาดใหญ่ ภูเก็ต

สุราษฎร์ธานี ปัตตานี และตรัง โดย URL เว็บไซต์ นักศึกษาสามารถเข้าใช้งานได้ตามวิทยาเขต)

- 1.1 ลงทะเบียน (การเพิ่ม-ถอนรายวิชา และแก้ไขรายวิชาที่ลงทะเบียนเรียน-รายวิชาที่ต้องการถอน)
- 1.2 ค้นหาข้อมูล (ค้นหารายวิชา, ค้นหานักศึกษา, ค้นหาตารางสอนอาจารย์)
- 1.3 ข้อมูลนักศึกษา (ข้อมูลทั่วไป, ประวัติส่วนตัว, ผลการลงทะเบียน, ผลการเรียน, วิทยานิพนธ์/สารนิพนธ์, ตารางเรียน, ตารางสอบ, Payment)
- 1.4 บริการ (ระบบจำลองผลการเรียน, ประวัติการเข้าระบบ)
- 1.5 บริการด้านการเงิน
- 1.6 บริการด้านห้องสมุด
- 2. บริการอีเมล Microsoft 365 (@email.psu.ac.th) (มีชุดเครื่องมือ Mail, OneDrive, Office (Word, Excel, PowerPoint,OneNote), SharePoint, Teams ฯลฯ)
- 3. ใช้สำหรับสมัครเข้าใช้บริการอีเมล Google Workspace for Education (@psu.ac.th) (มีชุดเครื่องมือ Gmail, Drive, Docs/Sheets/Slides, Photo, Calendar, Meet, Sites ฯลฯ)
- 4. บริการซอฟต์แวร์ลิขสิทธิ์ (Microsoft Windows, Azure Dev Tools for Teaching)
- 5. บริการระบบเครือข่ายคอมพิวเตอร์ (อินเทอร์เน็ต, เครือข่ายไร้สาย (PSU WiFi), เครือข่ายไร้สาย Eduroam และบริการโปรแกรม PSU VPN ฯลฯ)
- 6. ใช้สำหรับสมัครเข้าใช้บริการ Web Hosting (บริการพื้นที่จัดเก็บข้อมูลและจัดทำเว็บไซต์สำหรับหน่วยงาน/ชมรม และนักศึกษา)
- 7. ระบบรับแจ้งปัญหาและรับแจ้งความต้องการต่าง ๆ ในการใช้งานบริการ IT ของมหาวิทยาลัยสงขลานครินทร์ (http://help.psu.ac.th)

## QUO 1.3 บัญชี PSU Passport ได้มาได้อย่างไร ?

#### นักศึกษาสามารถใช้บัญชี PSU Passport ได้ตลอดไปได้หรือไม่ ? หากจบการศึกษาหรือพ้นสภาพการเป็นนักศึกษา

นักศึกษาจะได้รับบัญชี PSU Passport ในช่วงต้นของปีการศึกษาแรก โดยบัญชีใช้ได้ตลอดไป แต่เมื่อสิ้นสภาพนักศึกษาครบ 3 เดือน จะไม่สามารถใช้บริการโปรแกรม PSU VPN และเข้าระบบสารสนเทศนักศึกษา (SIS) ได้ (แต่ยังสามารถใช้บัญชีสำหรับเล่นอินเทอร์เน็ต, เครือข่ายไร้สาย (PSU WiFi), เครือข่ายไร้สาย eduroam และเข้าบริการอีเมล Microsoft 365, อีเมล Google Workspace for Education ได้ตลอดไป)

- \*\* กรณีต้องการเข้าใช้ระบบสารสนเทศนักศึกษา (SIS) ต้องติดต่อฝ่ายทะเบียนและประมวลผล สำนักการศึกษาและนวัตกรรมการเรียนรู้ วิทยาเขตหาดใหญ่ หรือติดต่องานทะเบียนและประมวลผล ที่วิทยาเขตของนักศึกษาด้วยตนเอง
- \*\* สำหรับศิษย์เก่าที่ต้องการบัญชี PSU Passport สามารถขอรหัสผ่านได้ที่เว็บไซต์ https://psualumni.psu.ac.th

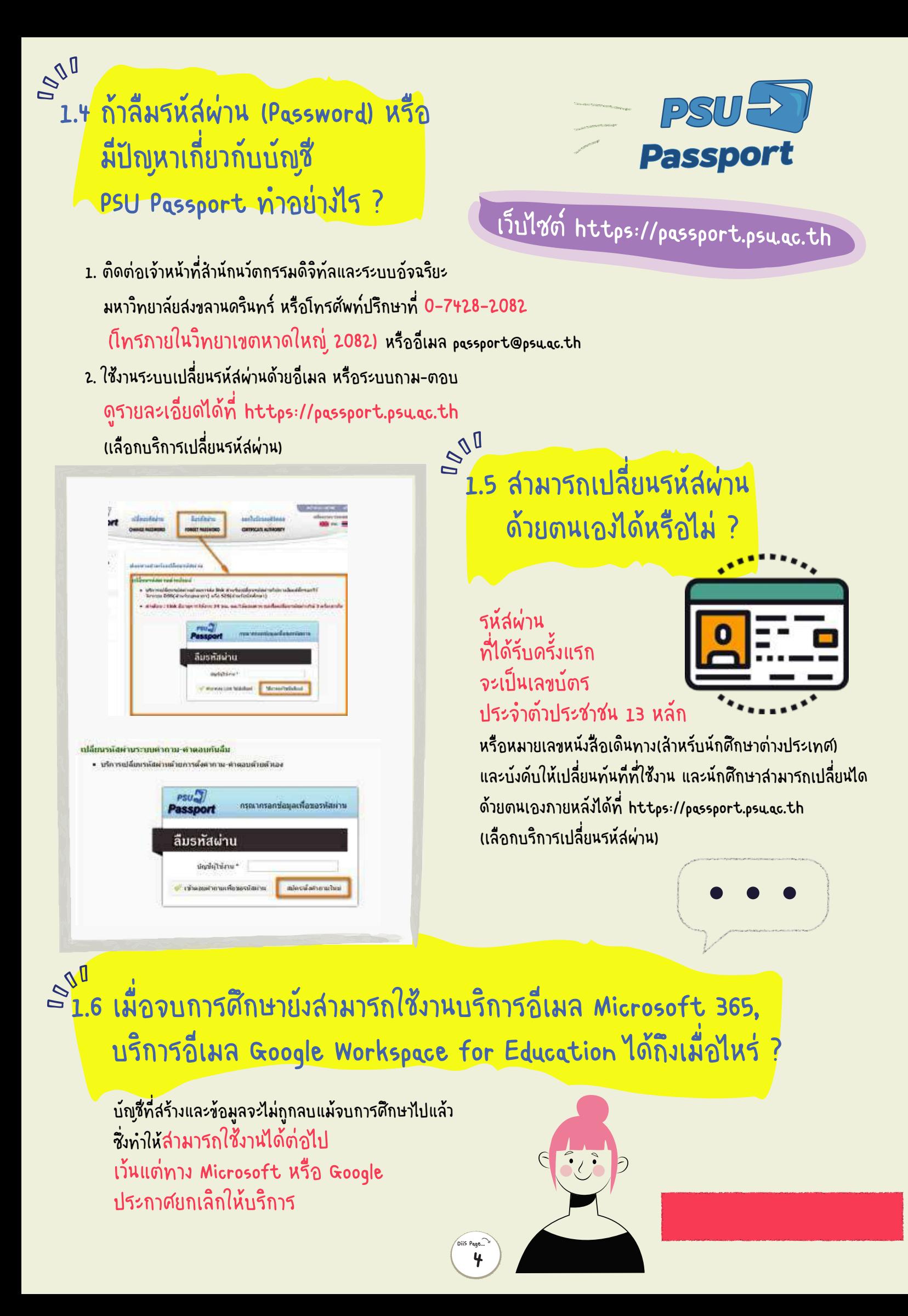

## ระบบสารสนเทศนักศึกษา (SIS)

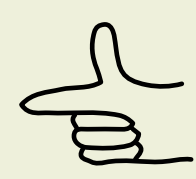

ระบบสารสนเทศนักศึกษา (SIS) ของฝ่ายทะเบียนและประมวลผล สำนักการศึกษาและ นวัตกรรมการเรียนรู้ วิทยาเขตหาดใหญ่ และงานทะเบียนและประมวลผล 4 วิทยาเขต ได้แก่ ภูเก็ต ตรัง สุราษฎร์ธานี และปัตตานี

การเข้าใช้งานระบบสารสนเทศนักศึกษา (SIS) นักศึกษาสามารถเข้าใช้งาน (Login) ด้วยบัญชี PSU Passport โดยเข้าใช้งานตามวิทยาเขตของตนเอง ดังนี้

- วิทยาเขตหาดใหญ่: https://sis.psu.ac.th
- วิทยาเขตภูเก็ต: https://sis.phuket.psu.ac.th
- วิทยาเขตตรัง: https://sis.trang.psu.ac.th
- วิทยาเขตสุราษฎร์ธานี: https://sis.surat.psu.ac.th
- วิทยาเขตปัตตานี: https://sis.pn.psu.ac.th

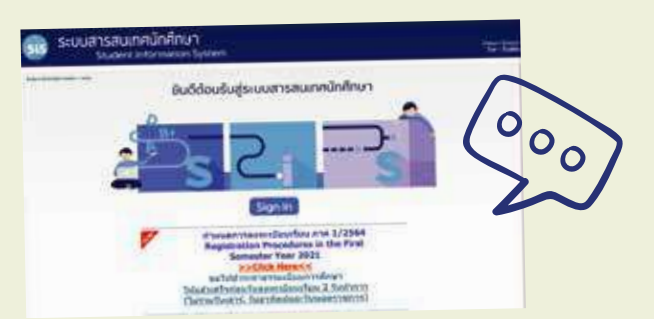

#### ในเว็บไซต์ SIS

2

- \*\* มีคู่มือการใช้งาน SIS สำหรับนักศึกษา อาจารย์ เจ้าหน้าที่
- \*\* มีคู่มือการใช้งานส่วนการเงิน (ระบบจัดเก็บค่าธรรมเนียมการศึกษา) สำหรับนักศึกษา เจ้าหน้าที่ (ยกเว้นวิทยาเขตปัตตานี)

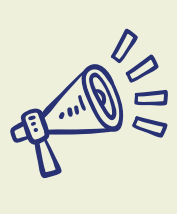

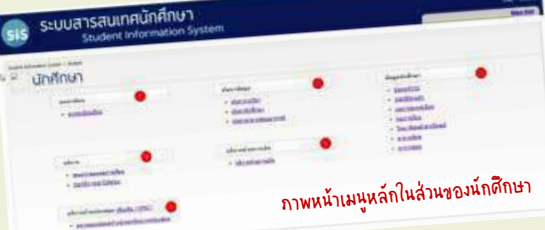

ระบบสารสนเทศนักศึกษามีส่วนหลัก ทั้งหมด 6 ส่วน

- 1. ส่วนลงทะเบียน ประกอบด้วย เมนูการลงทะเบียน
- 2. ส่วนค้นหาข้อมูล ประกอบด้วย เมนูการค้นหารายวิชา และเมนูค้นหานักศึกษา
- 3. ส่วนข้อมูลนักศึกษา ประกอบด้วยเมนูข้อมูลทั่ว ไป, เมนูประวัติส่วนตัว, เมนูผลการลงทะเบียน, เมนูผลการเรียน, เมนูวิทยานิพนธ์/สารนิพนธ์, เมนูตารางเรียน, เมนูตารางสอบ, ชำระเงิน (payment selection), รายละเอียดการชำระเงิน (payment transaction), ตรวจสอบเลขที่บัญชี ทุน เงินกู้ ผ่อนผัน (payment info)
- 4. บริการ ประกอบด้วย บริการด้านการจำลองผลการเรียน และตรวจสอบประวัติการเข้าใช้งานระบบ

DiiS Page... 5

- 5. บริการด้านการเงิน ประกอบด้วย ชำระเงิน , รายละเอียดการชำระเงิน , ตรวจสอบเลขที่บัญชี ทุน เงินกู้ ผ่อน ผัน
- 6. บริการด้านห้องสมุด คือ ตรวจสอบข้อมูลค้างชำระทรัพยากรห้องสมุด

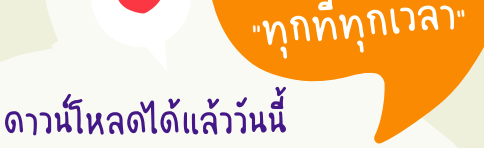

ไม่พลาดทุกข่าวสาร เข้าถึงข้อม<sub>ี</sub>สได้

## แอปพลิเคชัน สารสนเทศสำหรับนักศึกษา

- " PSU Student Application "
- Virtual Student Card
- ข่าวสาร
- ผลการเรียน
- ผลการลงทะเบียน
- ตารางเรียน
- ตารางสอบ
- การเงิน
- Notification\*\*

\*\*Notification แสดงการแจ้งเตือน ผลการยื่นใบคำร้องต่างๆ จากกองทะเบียนฯ เช่น ใบคำร้องขอกักตัวสอบ, ใบคำร้อง ขอลงรายวิชาจำกัดจำนวน และอื่นๆ

หมายเหตุ: เมนู "การเงิน" ยังไม่รองรับวิทยาเขตปัตตานี

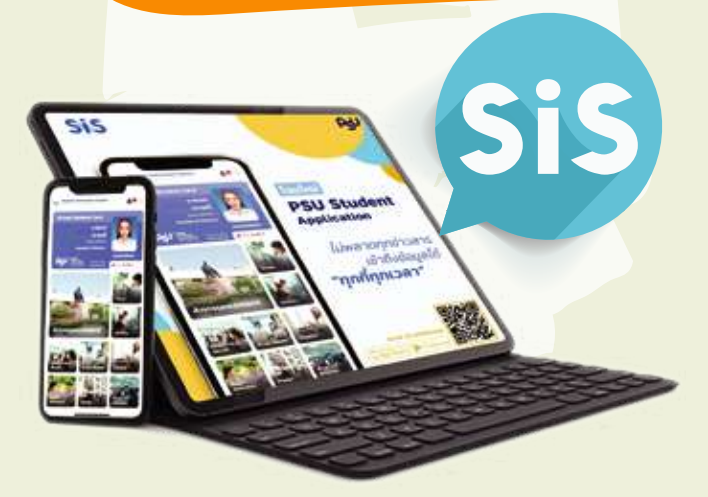

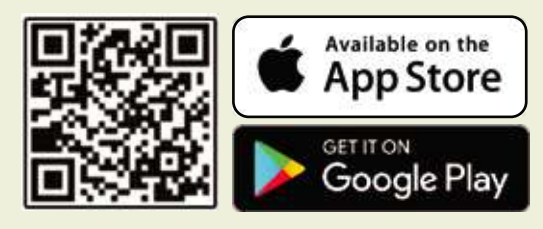

## บริการอีเมล Microsoft 365 (@email.psu.ac.th)

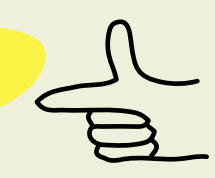

### บริการสำหรับนักศึกษา รวมถึงบุคลากรของมหาวิทยาลัยสงขลานครินทร์

บริการอีเมล Microsoft 365 (@email.psu.ac.th) เป็นบริการจาก Microsoft ซึ่งเป็นบริการในการทำงานร่วมกัน บน Cloud โดยมีเครื่องมือ สำหรับการทำงานต่าง ๆ เช่น ระบบอีเมล ระบบเอกสาร ระบบเก็บข้อมูล บน Cloud (OneDrive) ระบบประชุมทางไกล (Teams) ฯลฯ

มหาวิทยาลัยสงขลานครินทร์ จึงได้ให้บริการอีเมล Microsoft 365 (@email.psu.ac.th) สำหรับนักศึกษา รวมถึงบุคลากรของมหาวิทยาลัยฯ เพื่อให้บริการ "ระบบการทำงานร่วมกัน" (Collaborative System) บริการ ดังกล่าวสามารถใช้งานได้ทันที โดยใช้งานผ่านบัญชี PSU Passport และจะ ลงท้ายด้วย @email.psu.ac.th แทน @psu.ac.th ที่ใช้เฉพาะระบบภายใน มหาวิทยาลัย ตัวอย่างชื่อบัญชี เช่น 6110010001@email.psu.ac.th หรือ jatuporn.ch@email.psu.ac.th

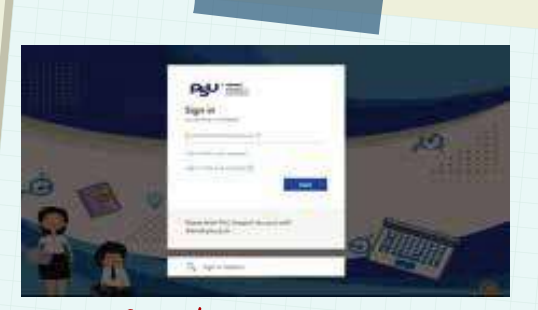

บริการอีเมล Microsoft 365 (@email.psu.ac.th) มีชุดเครื่องมือ Mail, OneDrive, Office (Word, Excel, PowerPoint, OneNote), SharePoint, Teams ฯลฯ

เข้าระบบอีเมล Microsoft 365 (@email.psu.ac.th) ได้ที่เว็บไซต์ http://email.psu.ac.th

#### รายละเอียดของบริการ

บริการอีเมล Microsoft 365 (@email.psu.ac.th) ให้บริการหลากหลายรูป แบบ ได้แก่

อีเมล (Mail), ปฏิทิน (Calendar) ให้บริการระบบ E-Mail ซึ่งมีพื้นที่มาก ถึง 50GB สามารถแนบไฟล์เมื่อใช้งานผ่านเว็บไซต์ได้ถึง 25MB นอกจากนั้น ยังสามารถใช้งานในส่วนของ ปฏิทิน (Calendar), Contact, Group Mail โดยยัง สามารถส่ง E-mail ไปยัง E-Mail ส่วนตัวก็ได้ และสามารถใช้งานกับโปรแกรม Mail Client เช่น Outlook, Thunderbird รวมถือ Application บนมือถือได้อีก ด้วย ทั้งยังสามารถใช้ในการสนับสนุนเรียนการสอนให้มีประสิทธิภาพมากยิ่งขึ้น

OneDrive ให้บริการเก็บไฟล์ส่วนตัวบน Cloud มีพื้นที่ขนาด 1TB สำหรับ Office 365 เก็บไฟล์ส่วนตัว, ไฟล์เอกสาร, ไฟล์รูปภาพ หรือไฟล์อื่น ๆ แต่ทั้งนี้ไม่ควร จะเป็นไฟล์ที่เกี่ยวข้องกับการกระทำความผิดเกี่ยวกับคอมพิวเตอร์ พ.ศ. 2550 และ พ.ศ. 2560

โปรแกรม Microsoft Office ให้บริการ 2 รูปแบบ

 • Microsoft Office แบบออนไลน์ (Office Web Apps) ใช้สำหรับสร้าง, แก้ไข, เปิดอ่าน เอกสาร Microsoft Office ได้จากทุกที่ที่มีอินเทอร์เน็ต ใช้งาน ได้แม้ไม่ได้ติดตั้ง Microsoft Office ในเครื่องคอมพิวเตอร์นั้น ๆ โดยใช้งานร่วม SharePoint กับ OneDrive

> • Microsoft Office ที่สามารถติดตั้งได้ทั้งเครื่อง PC, MAC และ Mobile โดยปัจจุบันสามารถติดตั้งผ่านหน้าเว็บไซต์ ลงบนอุปกรณ์ได้ไม่เกิน 15 อุปกรณ์ (5 เครื่องสำหรับ PC Windows และ Mac, 5 เครื่องสำหรับ Tablet (iOS, Android), 5 เครื่องสำหรับ Smartphone (iOS, Android))

> SharePoint ใช้สำหรับสร้างเว็บไซต์ส่วนตัวและเว็บไซต์หน่วย งาน โดยสามารถติดตั้งระบบจัดการเอกสาร ระบบจัดการปฏิทิน ระบบจัดการ ทรัพยากร รวมถึงสามารถเขียนโปรแกรมเพื่อจัดการรองรับงานอื่น ๆ ได้

> Teams นักศึกษาและบุคลากรสามารถใช้งาน Teams เพื่อเป็น เครื่องมือสนับสนุนการทำงานด้านต่าง ๆ ได้ เช่น การติดต่อสื่อสาร การเรียน การสอนออนไลน์ การประชุมทางไกล เป็นต้น

> > DiiS Page... 6

#### วิธีการเข้าใช้งาน

นักศึกษาจะสามารถใช้งานได้ทุนที่ ด้วยบัญชื่ PSU Passport โดยจะมีรูปแบบเป็น ชื่อบ้ญชื่@email.psu.ac.th เช่น 64xxxxxxx@email.osu.ac.th เป็นต้น โดยรหัสพ่านจะเป็นรหัส ้ผ่านเดียวกับที่เข้าใช้บริการ ระบบสารสนเทศน์กศึกษา เรเร)

บดลากรต้องสมัดรใช้งาน ด้วยบัญชี PSU Passport โดยจะ มีรูปแบบเป็น ชื่อบัญชื่@email.psu.ac.th เช่น jatuporn.ch@email.psu.ac.th

เล้าหรับบดลากรจะลงท้ายไม่เหมือนบริการ PSU Webmail ที่จะลงท้ายด้วย @psu.ac.th) เป็นต้น โดยรห้สพ่านจะเป็นรห้ส ้พ่านเดียวกับที่เข้าใช้บริการ ระบบสารสนเทศบุคลากร (MIS-DSS personnel)

<mark>ิการเปลี่ยนรห้สผ่าน</mark> นักศึกษาหรือบุคลากรสามารถเข้าไปที่ เว็บไซต์ https://passport.psu.ac.th เพื่อทำการเปลี่ยนรหัส ้พ่าน หลังจากนั้นให้รอประมาณ 1 ชั่วโมง แล้วเข้าใช้งานระบบ อีเมล Microsoft 365 ใหม่อีกดรั้งด้วยรห์สผ่านใหม่

<mark>กรณีลืมรห์สผ่าน</mark> ติดต่อเจ้าหน้าที่สำนักนวัตกรรมดิจิทัล และระบบอ้วฉริยะ หรือโทรศัพท์ปรึกษาที่ 0-7428-2082 (โทรภายในวิทยาเขตหาดใหญ่ 2082)

หรืออีเมล passport@psu.ac.th

#### หมายเหตุ:

- สำหรับนักศึกษาจะสามารถใช้งานได้ตลอดไปแม้นักศึกษาจะจบการศึกษาแล้ว<br>\*\* น้ำส้วนับเน่
- $**$  ทั้งนี้ เว้นแต่ทาง Microsoft ประกาศยกเลิกให้บริการ

 $\cdot$  สำหรับบุคลากรการเข้าระบบอีเมล Microsoft 365 รหัสผ่านเดียวกับ ระบบสารสนเทศบุคลากร (MIS-DSS personnel) ไม่ใช่รหัสผ่านที่ เข้าบริการ PSU Webmail

• เมื่อสมัครใช้งานเรียบร้อยแล้วจะสามารถใช้งาน Microsoft Teams ได้ทันที แต่ผู้อื่นจะสามารถค้นหาชื่อในระบบได้หลังจากสร้างประมาณ 6-12 ชั่วโมง ติดตามรายละเอียดเพิ่มเติมได้ที่ https://diis.psu.ac.th/studentemail

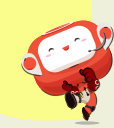

แอปทั้งหมด

**Q<sub>m</sub>** Outlook

Word

 $57$ Sway

**PowerPoint** 

**CheDrive** 

**Dal** OneNote

**Edit** Teams

**Elli** Forms

EQ Excel

3

## บริการอีเมล Google Workspace for Education (@psu.ac.th)

#### สำหรับนักศึกษา และบุคลากรของมหาวิทยาลัยสงขลานครินทร์

 บริการอีเมล Google Workspace for Education เป็นบริการ ทางเลือกการทำงานอีกอย่างหนึ่งจาก Google ซึ่งทาง Google ได้เปิดให้บริการ สำหรับสถานศึกษาใช้งานฟรี โดยมีวัตถุประสงค์เพื่อสนับสนุนการเรียนรู้ของ นักศึกษาให้ได้ใช้เครื่องมือทางด้าน IT ส่งเสริมให้นักศึกษาเข้าถึงแหล่งเรียนรู้ การสื่อสารระหว่างกัน และการทำงานร่วมกันในเวลาเดียวกัน

 บริการอีเมล Google Workspace for Education จึงเป็นบริการในการ ทำงานร่วมกันบน Cloud โดยมีเครื่องมือสำหรับการทำงานต่าง ๆ เช่น ระบบอีเมล ระบบเอกสาร ระบบเก็บข้อมูลบน Cloud (Drive) ระบบประชุมทางไกล (Meet) ฯลฯ

 สำหรับ มหาวิทยาลัยสงขลานครินทร์ได้ดำเนินการขอเปิดใช้บริการอีเมล Google Workspace for Education (@psu.ac.th) สำหรับทางการศึกษาและได้รับ การอนุมัติให้ใช้งาน ภายใต้โดเมน psu.ac.th ซึ่งนักศึกษาและบุคลากรสามารถใช้งาน ได้เพียงแค่เข้าใช้ผ่านเว็บเบราว์เซอร์บนคอมพิวเตอร์ที่เชื่อมต่อกับอินเทอร์เน็ต

 ทั้งนี้ มหาวิทยาลัยฯ ได้บริหารจัดการ จัดสรรพื้นที่จัดเก็บ (Drive) ให้กับ นักศึกษา, ศิษย์เก่า และบุคลากร (นโยบายขนาดการใช้งานจะประกาศใช้ในปีหน้า)

#### นักศึกษาและบุคลากรที่มีความประสงค์ใช้บริการอีเมล Google

Workspace for Education (@psu.ac.th) วิธีการเข้าใช้งาน มีดังนี้

4

 อันดับแรกต้องสมัครใช้บริการอีเมล Google Workspace for Education (@psu.ac.th) เพียงตั้งรหัสผ่านที่ต้องการ (Password Setting) ได้ที่ เว็บไซต์ https://passport.psu.ac.th เลือกบริการ "ขอ/เปลี่ยน รหัสผ่าน Google"

 จากนั้นเข้าใช้งาน บริการอีเมล Google Workspace for Education (@psu.ac.th) ที่เว็บไซต์ http://gmail.psu.ac.th หรือ https://gmail.com ลงชื่อเข้าใช้ด้วยรหัสนักศึกษา หรือ ชื่อผู้ใช้บุคลากร ตามด้วยโดเมน @psu.ac.th เช่น 64xxxxxxxx@psu.ac.th, jatuporn.ch@psu.ac.th และรหัสผ่าน Google ที่ได้ทำการตั้งรหัสผ่าน

 การเปลี่ยนรหัสผ่าน นักศึกษาและบุคลากรสามารถทำการ เปลี่ยนรหัสผ่านได้เอง ที่เว็บไซต์ https://passport.psu.ac.th -> เลือกหัวข้อ "ขอ/เปลี่ยนรหัส Google"

 กรณีลืมรหัสผ่าน นักศึกษาและบุคลากรสามารถ ตั้ง/สร้าง รหัสผ่านใหม่ ได้เอง ที่เว็บไซต์ https://passport.psu.ac.th -> เลือกหัวข้อ "ขอ/เปลี่ยนรหัส Google"

สอบถามเพิ่มเติม ติดต่อเจ้าหน้าที่สำนักนวัตกรรมดิจิทัลและระบบอัจฉริยะ หรือโทรศัพท์ปรึกษาที่ 0-7428-2082 (โทรภายในวิทยาเขตหาดใหญ่ 2082) หรืออีเมล passport@psu.ac.th

#### PSUDIIS https://diis.psu.ac.th

**7บริการระบบ Google Workspace for Education (@psu.ac.th)** 

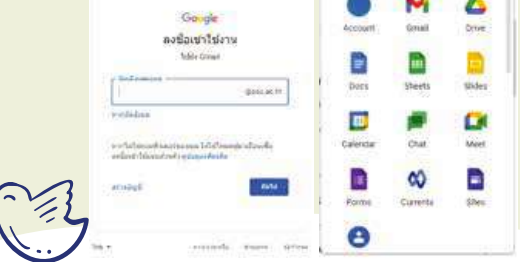

บริการอีเมล Google Workspace for Education (@psu.ac.th) มีชุดเครื่องมือสำหรับการทำงานร่วมกัน ผ่าน Google Apps เช่น Gmail, Drive, Docs/Sheets/Slides, Photo, Calendar, Meet, Sites ฯลฯ เพื่อการสื่อสารและการประชุมร่วมกัน

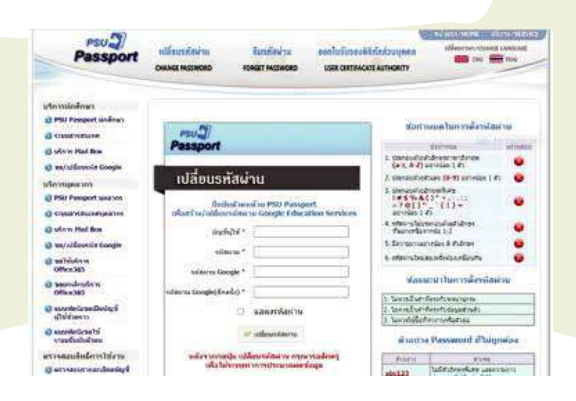

มีความประสงค์ใช้บริการอีเมล Google Workspace for Education (@psu.ac.th) เพียงตั้งรหัสผ่านที่ต้องการ (Password Setting) ที่เว็บไซต์ https://passport.psu.ac.th

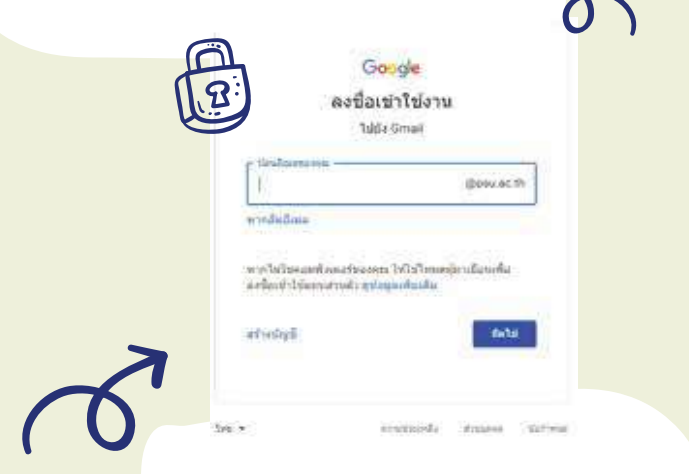

#### เข้าใช้งาน บริการอีเมล Google Workspace for Education

 (@psu.ac.th) ที่เว็บไซต์ http://gmail.psu.ac.th หรือ https://gmail.com ลงชื่อเข้าใช้ เช่น 64xxxxxxxx@psu.ac.th,

jatuporn.ch@psu.ac.th และรหัสผ่าน Google ที่ได้ทำการตั้งรหัสผ่าน

## บริการซอฟต์แวร์ลิขสิทธิ์ สำหรับนักศึกษามหาวิทยาลัยสงขลานครินทร์

มหาวิทยาลัยสงขลานครินทร์ ได้จัดซื้อซอฟต์แวร์จาก Microsoft เพื่อ ให้บริการแก่นักศึกษาภายใต้เงื่อนไข Azure Dev Tools for Teaching ซึ่งทำให้ นักศึกษาสามารถใช้ซอฟต์แวร์ที่มีลิขสิทธิ์ถูก ต้อง ซึ่งนักศึกษาสามารถใช้งานได้ทันที เพียง แค่เข้าระบบด้วยบัญชีของ Microsoft 365 (64xxxxxxxx@email.psu.ac.th) โดย ซอฟต์แวร์ที่ให้ บริการดาวน์โหลด ได้แก่ ระบบปฏิบัติการ Windows

• Microsoft Windows 10 Education โปรแกรม Microsoft Office 365 เครื่องมือพัฒนาโปรแกรม Developer

#### Tools

5

• Visual Studio Enterprise 2019

นักศึกษาที่มีความประสงค์จะใช้งาน สามารถดาวน์โหลดได้ที่เว็บไซต์ https://licensing.psu.ac.th กรุณาอ่านวิธีการเข้าใช้งาน ที่ https://licensing.psu.ac.th/microsoft-azure

**Microsoft Azure Dev Tools for Teaching** 

"การละเมิดลิขสิทธิ์ซอฟต์แวร์ทั้งรับมาใช้และเผยแพร่ ผ่านเครือข่ายคอมพิวเตอร์เป็นความผิดส่วนบุคคล มหาวิทยาลัยสงขลานครินทร์จะให้ความร่วมมือกับ พนักงานเจ้าหน้าที่ตามกฎหมาย"

ข้อควรทราบ

 $\Omega$ 

 $\mathbf{N}$ 

 $\left\vert \cdot \right\vert$ 

โปรดระมัดระวัง !

นักศึกษามีทางเลือกใช้ซอฟต์แวร์ฟรีได้จากเว็บไซต์ https://opensource.cc.psu.ac.th ใน หัวข้อ "โปรแกรมน่าใช้" และซอฟต์แวร์ลิขสิทธิ์เฉพาะ จากเว็บไซต์ https://licensing.psu.ac.th

....................................................................................

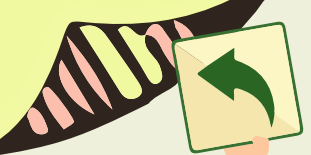

6 บริการระบบเครือข่ายคอมพิวเตอร์ (อินเทอร์เน็ต, เครือข่ายไร้สาย (PSU WiFi), เครือข่ายไร้สาย eduroam และโปรแกรม PSU VPN)

#### 6.1 บริการระบบเครือข่ายคอมพิวเตอร์-อินเทอร์เน็ต

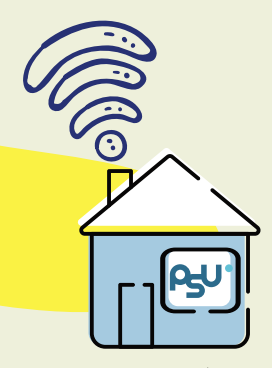

 เมื่อนักศึกษาอยู่ภายในมหาวิทยาลัยฯ นักศึกษาสามารถใช้งานเครือข่ายอินเทอร์เน็ตได้ตลอด 24 ชั่วโมง ในหลาย พื้นที่ของมหาวิทยาลัยฯ เช่น คณะของนักศึกษา ห้องบริการคอมพิวเตอร์ในสำนักทรัพยากรการเรียน รู้คุณหญิงหลง อรรถกระวีสุนทร หรือที่ห้องคอมพิวเตอร์หอพัก โดยที่เครื่องคอมพิวเตอร์เหล่านี้จะสามารถใช้งานอินเทอร์เน็ตได้ ทันที โดยสำนักนวัตกรรมดิจิทัลและระบบอัจฉริยะและมหาวิทยาลัยฯ เป็นผู้ให้บริการระบบเครือข่ายคอมพิวเตอร์และ อินเทอร์เน็ตในหอพัก 1, 2, 3-4, 5, 6, 7, 12, 13, 14 และ 15 ส่วนสหกรณ์บริการเป็นผู้ให้บริการสำหรับหอพักใน กำกับ ได้แก่ หอพัก 8, 9, 10 และ 11

#### เงื่อนไขการใช้บริการ

 นักศึกษาและบุคลากรสามารถใช้งานอินเทอร์เน็ตแบบไม่จำกัดความเร็วได้ คนละไม่เกิน 5 GB/วัน (นับตั้งแต่เวลา 00.00 น.) ทั้งนี้ เพื่อเป็นไปตามนโยบายไอทีข้อ 5.5 ป้องกันไม่ให้การใช้งานอินเทอร์เน็ตรายบุคคลของนักศึกษาและ บุคลากรมากเกินจนกระทบต่อการใช้ของบุคคลอื่น แต่หากผู้ใช้รายใดเกิน 5 GB ก็จะถูกจัดเข้าห้องจำกัดความเร็วที่ผู้ ใช้เกินโควตา ซึ่งผู้ใช้ทุกรายจะมาแบ่งใช้ช่องทาง 100 Mbps ร่วมกัน เพื่อไม่ให้รบกวนการใช้ของรายอื่น ๆ ที่ยังใช้ไม่ถึง โควตา ซึ่งหลังจากใช้ครบโควตาแล้วผู้ใช้ยังคงใช้เครือข่ายต่อได้

 และด้วยความเร็วที่ลดลงเฉพาะช่วงเวลาที่มีผู้ใช้หนาแน่นซึ่งมักอยู่ระหว่างเวลา 15.00–16.30 น. ในวันทำการของภาค เรียนปกติ ผู้ใช้สามารถตรวจสอบโควตาการใช้งานของตนเอง ด้วยบัญชีผู้ใช้ PSU Passport ได้ที่เว็บไซต์ https://nettraf.psu.ac.th (เมื่อเข้าสู่ระบบแล้วอ่านคำแนะนำการใช้งานได้ที่ User Guide หรือคำแนะนำผู้ใช้ที่ด้านบน ทางขวาของหน้าจอ)

หมายเหตุ: การกำหนดโควตานี้แตกต่างจากบริการอินเทอร์เน็ตของบริษัทโทรศัพท์เคลื่อนที่ซึ่งเมื่อเกินโควตาแล้วจะบีบ การใช้งานให้ช้าลงตลอดเวลา

 ทั้งนี้ นักศึกษาสามารถติดตามสถานะบริการระบบเครือข่ายคอมพิวเตอร์และอินเทอร์เน็ต ผ่านทางเว็บไซต์ได้ที่ https://net.psu.ac.th และทางเฟซบุ๊ก ได้ที่ https://facebook.com/groups/netsvc

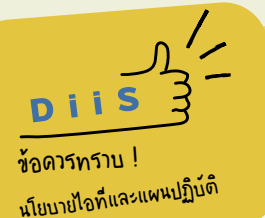

เพื่อให้การใช้งานคอมพิวเตอร์และเครือข่ายของมหาวิทยาลัยสงขลานครินทร์ได้ดำเนินไปอย่างเป็นระเบียบและเกิดประโยชน์ แก่นักศึกษาตาม ประกาศมหาวิทยาลัยสงขลานครินทร์ เรื่อง แนวนโยบายและแนวปฏิบัติในการรักษาความมั่นคงปลอดภัย ด้านสารสนเทศมหาวิทยาลัยสงขลานครินทร์ขอให้นักศึกษาผู้ใช้บริการปฏิบัติตามโดยทั่วกัน

- อ่านรายละเอียดประกาศได้ที่เว็บไซต์ https://diis.psu.ac.th เลือกหัวข้อ "นโยบายไอทีและแผนปฏิบัติ" ซึ่งมี 2 ประกาศ ดังนี้
	- 1. ประกาศนโยบายและแนวปฏิบัติในการรักษาความมั่นคงปลอดภัยด้านสารสนเทศมหาวิทยาลัยสงขลานครินทร์ (https://diis.psu.ac.th/pdf/PSU\_IT\_Sec\_Policy\_23Mar2018.pdf)
	- 2. การมุ่งสู่ความปลอดภัยไอทีของมหาวิทยาลัยสงขลานครินทร์ที่มีการดูแลอย่างใกล้ชิดตามแนวทาง Center for Internet Security : CIS Controlv 7 (https://diis.psu.ac.th/pdf/CIS\_Control\_v7\_1May2018.pdf)

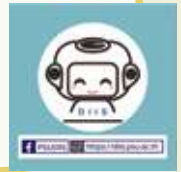

#### 6.2 บริการระบบเครือไร้สาย (PSU WiFi)

 มหาวิทยาลัยสงขลานครินทร์มีบริการระบบเครือข่ายคอมพิวเตอร์ไร้สายให้บริการ แก่นักศึกษา ซึ่งมีชื่อเรียกอีกอย่างว่า "PSU WiFi" โดยให้บริการครอบคลุมในพื้นที่ส่วน กลางของมหาวิทยาลัยฯ และคณะ/หน่วยงาน ต่าง ๆ เช่น สำนักนวัตกรรมดิจิทัลและ ระบบอัจฉริยะ สำนักทรัพยากรการเรียนรู้คุณหญิงหลงอรรถกระวีสุนทร อาคารกิจกรรม นักศึกษา ศูนย์อาหารโรงช้าง ศูนย์กีฬาและสุขภาพ ศูนย์ประชุมนานาชาติฯ และบริเวณ หอพักนักศึกษา (ยกเว้นหอ 8,9,10,11) เป็นต้น

วิธีการใช้งาน

 ณ บริเวณที่มีสัญญาณ "PSU WiFi (802.1x)" หรือ "PSU WiFi 5GHz" นักศึกษา สามารถใช้งานระบบเครือข่ายไร้สายได้ โดยใช้บัญชีผู้ใช้ PSU Passport ทำการ Login

> ควรเลือกซื้ออุปกรณ์เชื่อมต่อเครือข่ายไร้สาย (เครื่องคอมพิวเตอร์ หรือ Tablets หรือ Smartphone) ที่รองรับย่านความถี่ 5 GHz (IEEE 802.11 a, ac) และเลือกเชื่อมต่อสัญญาณ "PSU WiFi 5GHz" ทั้งนี้ เพื่อให้การใช้งานได้รับสัญญาณที่ดี มีความต่อเนื่อง ราบรื่น ไม่ติดขัด

 $\mathbf G$ 

 เมื่อทำการเชื่อมต่อระบบ PSU WiFi ได้แล้ว ก่อนเริ่มใช้งานครั้งแรกจะต้องมีการตั้งค่าการทำงานที่เครื่องของ ผู้ใช้ก่อนซึ่ง Username และ Password ของผู้ใช้งานที่ใส่ในตอนตั้งค่า จะถูกเครื่องคอมพิวเตอร์จดจำเอาไว้เพื่อใช้ใน การเชื่อมต่อเครือข่ายในครั้งต่อไป ดังนั้นเพื่อความปลอดภัยเครื่องคอมพิวเตอร์ หรือ Tablets หรือ Smartphone ควรตั้งรหัสผ่านประจำเครื่อง หรือระบบที่ต้องปลดล็อกก่อนใช้เครื่อง หากมีบุคคลอื่นหยิบอุปกรณ์ไปเปิดใช้ก็จะมี การถามรหัสปลดล็อกเครื่อง หรือตรวจลายนิ้วมือ หรือตรวจใบหน้า มิฉะนั้นแล้วเครื่องจะถูกใช้เข้าถึงเครือข่ายได้ ทันทีด้วย Username และ Password ของเจ้าของเครื่องที่ได้ตั้งค่าไว้

 ศึกษาข้อมูลเพิ่มเติมเกี่ยวกับบริการระบบเครือข่ายไร้สาย (PSU WiFi) และดูมีวิธีการตั้งค่า (Setting) PSU WiFi แบบปลอดภัยเพื่อการใช้งานอินเทอร์เน็ต ได้ที่ https://net.psu.ac.th/index.php/psuwifi หรือสามารถนำ อุปกรณ์มาตั้งค่า (Setting) PSU WiFi ได้ฟรีที่จุดบริการ Help Desk ณ อาคารสำนักนวัตกรรมดิจิทัลและระบบ อัจฉริยะ มหาวิทยาลัยสงขลานครินทร์ วิทยาเขตหาดใหญ่ เปิดบริการวันจันทร์-ศุกร์ เวลา 09.00-12.00 น. และ เวลา 13.00-16.00 น.

> DiiS Page... 10

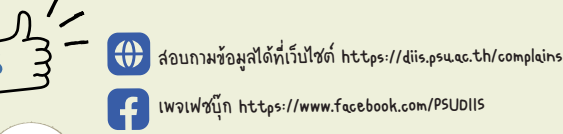

เพจเฟซบุ๊ก https://www.facebook.com/PSUDIIS

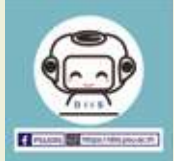

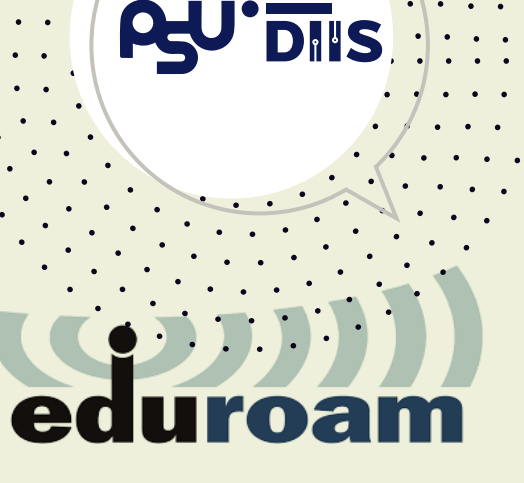

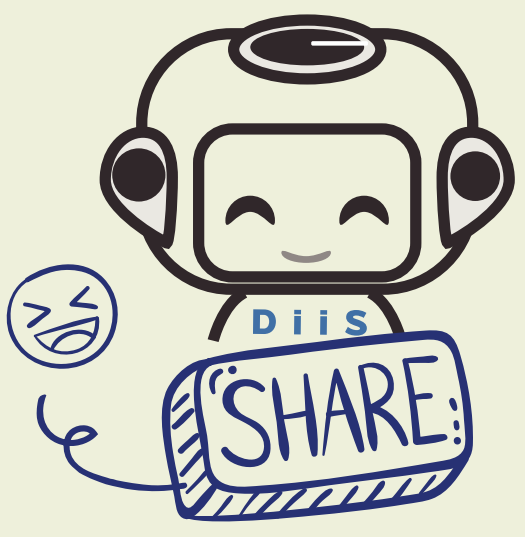

#### $6.3$  บริการระบบเครือข่ายไร้สาย  ${\bf e}$ duroam

 บริการระบบเครือข่ายไร้สาย eduroam คือ บริการเครือข่ายไร้ สายสำหรับสถานศึกษาที่เป็นสมาชิกเครือข่าย eduroam นักศึกษาและบุคลากรมหาวิทยาลัยสงขลานครินทร์ สามารถใช้งาน ระบบเครือข่ายไร้สาย eduroam ได้ เมื่อไปยังสถานศึกษาที่เป็นสมาชิก เครือข่าย eduroam โดยเข้าใช้งานด้วยบัญชีผู้ใช้ PSU Passport ตาม ด้วยข้อความ @psu.ac.th เช่น ชื่อบัญชี 12345678 จะต้องป้อนเป็น 12345678@psu.ac.th, ชื่อบัญชี testuser.t จะต้องป้อนเป็น testuser.t@psu.ac.th

ศึกษาข้อมูลเพิ่มเติม และตรวจสอบพื้นที่สถานศึกษาที่ให้บริการระบบ เครือข่ายไร้สาย eduroam ทั้งในประเทศ-ต่างประเทศ ได้ที่ https://eduroam.psu.ac.th

\*\* หมายเหตุ: เครือข่าย eduroam ในมหาวิทยาลัยสงขลานครินทร์ ชื่อ eduroam มีไว้สำหรับให้แขกผู้มาเยือน (นักศึกษาหรือบุคลากรจากสถานศึกษาอื่น) เท่านั้น สามารถใช้งานได้

### 6.4 บริการโปรแกรม PSU VPN

 บริการโปรแกรม PSU VPN เป็นบริการที่ทำให้นักศึกษาและบุคลากร สามารถใช้บริการออนไลน์ต่าง ๆ ที่กำหนดให้ใช้เฉพาะภายในมหาวิทยาลัยฯ จากภายนอกมหาวิทยาลัยฯ ได้ (เช่น ใช้งานอินเทอร์เน็ตจากบ้านพักตนเอง เช่น แบบ ADSL, Cable Modem, FTTx จากผู้ให้บริการอินเทอร์เน็ต หรือ แบบ 3G, 4G จากผู้ให้บริการโทรศัพท์เคลื่อนที่ของบริษัทต่าง ๆ หรือแบบ WiFi ของบ้านพัก) โดยนักศึกษาและบุคลากรต้องติดตั้งใช้งานโปรแกรม PSU VPN (VPN Installation) เพื่อให้เข้าถึงบริการออนไลน์ต่าง ๆ เสมือนเรา นั่งทำงานอยู่ในมหาวิทยาลัยฯ จึงสามารถใช้บริการต่างๆ ดังกล่าวได้ เช่น การ เข้าถึงบริการฐานข้อมูลเพื่อการค้นคว้าวิจัย หรือการเข้าถึง File Sharing ที่ อยู่ภายในมหาวิทยาลัยฯ

ศึกษาข้อมูลการติดตั้งใช้งานโปรแกรม PSU VPN (VPN Installation) ได้ที่ https://net.psu.ac.th/index.php/psu-vpn

### 6.5 บริการระบบประชุมทางไกล

 เพื่อการประชุมทางไกลด้านอื่น ๆ และการเรียนการสอนออนไลน์ สำนักนวัตกรรมดิจิทัลและระบบอัจฉริยะ มีให้บริการประชุมทางไกล เพื่อการประชุมทางไกลด้านอื่น ๆ และการเรียนการสอนออนไลน์ โดยใช้งานผ่านโปรแกรม Zoom แบ่งออกเป็น 2 ประเภท

 1. Zoom Basic สำหรับอาจารย์/บุคลากรทั่วไป เหมาะกับการเรียนการสอน มีการจำกัดระยะเวลาในการใช้งาน และการประชุมขนาดไม่เกิน 100 คน

 2. Zoom Licensed สำหรับใช้งานส่วนกลาง สำนัก/สถาบัน/คณะ/หน่วยงาน เหมาะกับการใช้งานประชุมทางไกล และการเรียนการสอน ใช้งานต่อเนื่องไม่เกิน 24 ชั่วโมง รองรับผู้เข้าใช้งาน 100-300 คน

ศึกษาข้อมูลเพิ่มเติมได้ที่ https://sites.google.com/psu.ac.th/vcs

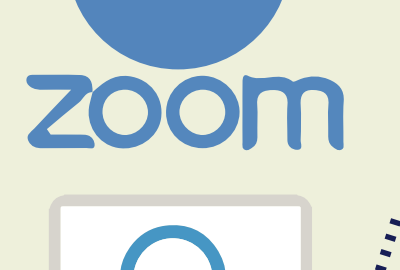

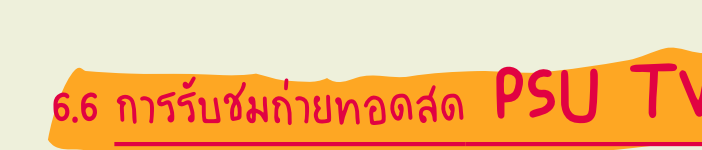

 หากมหาวิทยาลัยฯ มีกิจกรรมใดที่สำคัญ ต้องการเผยแพร่ให้ผู้สนใจรับชมได้จำนวนมาก ผ่านเครื่องคอมพิวเตอร์ที่เชื่อมต่อระบบเครือข่ายได้ จากทุกที่ทุกเวลาจะมีให้รับชม

ได้ที่ http://psutv.psu.ac.th

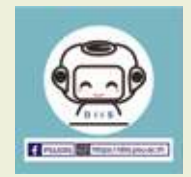

# บริการ Web Hosting

สอบถามข้อมูลได้ที่เว็บไซต์ https://diis.psu.ac.th/complains

เพจเฟซบุ๊ก https://www.facebook.com

บริการ Web Hosting คือ ระบบการให้บริการพื้นที่จัดเก็บข้อมูลและจัดทำเว็บไซต์ สำหรับหน่วยงาน/ชมรม และนักศึกษา ให้บริการหลากหลาย ด้วยบริการ 3 รูปแบบ ดังนี้

7

DIIS

 $\blacksquare$ 

۱۵۴

 $\blacksquare$ 

- 01

 $\sum_{j=0}^\infty \frac{1}{j}$ **and Intelligent Systems**

 1. Static Web เว็บไซต์ที่ทุกคนสามารถมีได้โดยมีพื้นที่เก็บข้อมูลพื้นฐานขนาด 50 MB เปิดให้บริการ แล้วสำหรับนักศึกษาที่ต้องการมีเว็บไซต์เป็นของตนเองและใช้เฉพาะ Html เท่านั้น

 2. Dynamic web Dynamic Web เป็นการให้บริการที่ไร้ขีดจำกัด ผู้ใช้งานสามารถออกแบบจัดการเว็บไซต์ รวมถึงฐานข้อมูลได้ด้วยตนเองซึ่งไม่จำกัด Application ที่ใช้งาน ทั้งนี้ขึ้นอยู่กับบริการที่ทางสำนักนวัตกรรม ดิจิทัลและระบบอัจฉริยะมีให้ด้วย บริการนี้มีพื้นที่เว็บไซต์จำ นวน 500 MB ในเบื้องต้น และบริการฐานข้อมูล ชนิด MySql มีบริการสำรองข้อมูลและ Log File ในแต่ละเดือนตาม พ.ร.บ. ว่าด้วยการ กระทำความผิดเกี่ยวกับ คอมพิวเตอร์พ.ศ. 2550 และ พ.ศ. 2560

หมายเหตุ: การขอใช้บริการ Dynamic Web จะต้องทำในนามชมรม หน่วยงานหรือชมรมและให้อาจารย์ที่ปรึกษาชมรมหรือผู้ดูแล เว็บไซต์ ติดต่อขอใช้บริการเองเท่านั้น ขั้นตอนการสมัครใช้บริการสามารถสมัครได้ที่เว็บไซต์ https://ccform.psu.ac.th

 3. Web Ready บริการ Web Ready ให้บริการสูงสุดด้วยเว็บไซต์สำเร็จรูปที่ใช้งานง่ายและสามารถออกแบบ และจัดทำเว็บไซต์ได้อย่างรวดเร็ว โดยที่ท่านไม่จำเป็นต้องมีความรู้ในการเขียนเว็บไซต์ ให้บริการด้วยพื้นที่เบื้อง ต้น 500 MB โปรแกรมที่ใช้ปัจจุบัน คือ โปรแกรม Joomla Version ล่าสุด มีคู่มือการใช้งานในเบื้องต้นและ บริการด้วยโปรแกรมเสริมการจัดการเว็บไซต์ Control Panel ที่ใช้งานง่ายและมีเครื่องมือใช้งานอย่างครบครัน สะดวกต่อผู้ใช้งาน มีบริการสำรองข้อมูลและ Log File ในแต่ละเดือนตาม พ.ร.บ. ว่าด้วยการกระทำความผิด เกี่ยวกับคอมพิวเตอร์ พ.ศ. 2550 และ พ.ศ. 2560

หมายเหตุ: การขอใช้บริการ Web Ready จะต้องทำในนามหน่วยงานหรือชมรมและให้อาจารย์ที่ปรึกษาชมรมหรือผู้ดูแลเว็บไซต์ ติดต่อขอใช้บริการเองเท่านั้น ขั้นตอนการสมัครใช้บริการสามารถสมัครได้ที่เว็บไซต์ https://ccform.psu.ac.th

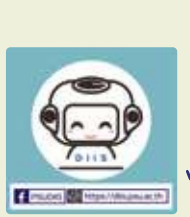

สามารถติดตามรายละเอียดต่าง ๆ ได้ที่เว็บไซต์ http://webhost.psu.ac.th การขอใช้บริการพื้นที่เว็บไซต์ท่านจำเป็นต้องปฏิบัติ ตามระเบียบการใช้งานที่ทางสำนักนวัตกรรมดิจิทัลและระบบอัจฉริยะ กำหนดอย่างเคร่งครัดเพื่อความปลอดภัยและสะดวกต่อการให้บริการ

# ระบบรับแจ้งปัญหาและ รับแจ้งความต้องการต่าง ๆ

8

**DON** 

ในการใช้งานบริการ IT ของมหาวิทยาลัยสงขลานครินทร์ นักศึกษาและบุคลากรสามารถแจ้งปัญหา ข้อร้องเรียน ข้อขัดข้อง ข้อเสนอแนะ และแจ้งความต้องการต่าง ๆ ในการใช้งานบริการ IT ของมหาวิทยาลัยสงขลานครินทร์ได้ เช่น ระบบเครือข่าย ระบบสารสนเทศของมหาวิทยาลัยสงขลานครินทร์ โดยเข้าไปที่ระบบบริการผู้ใช้ไอที PSU SysAid

 $\mathbf{E}$ 

ที่เว็บไซต์ http://help.psu.ac.th

สอบถามข้อมูลได้ที่เว็บไซต์ https://diis.psu.ac.th/complains

เพจเฟซบุ๊ก https://www.facebook.com/PSUDIIS

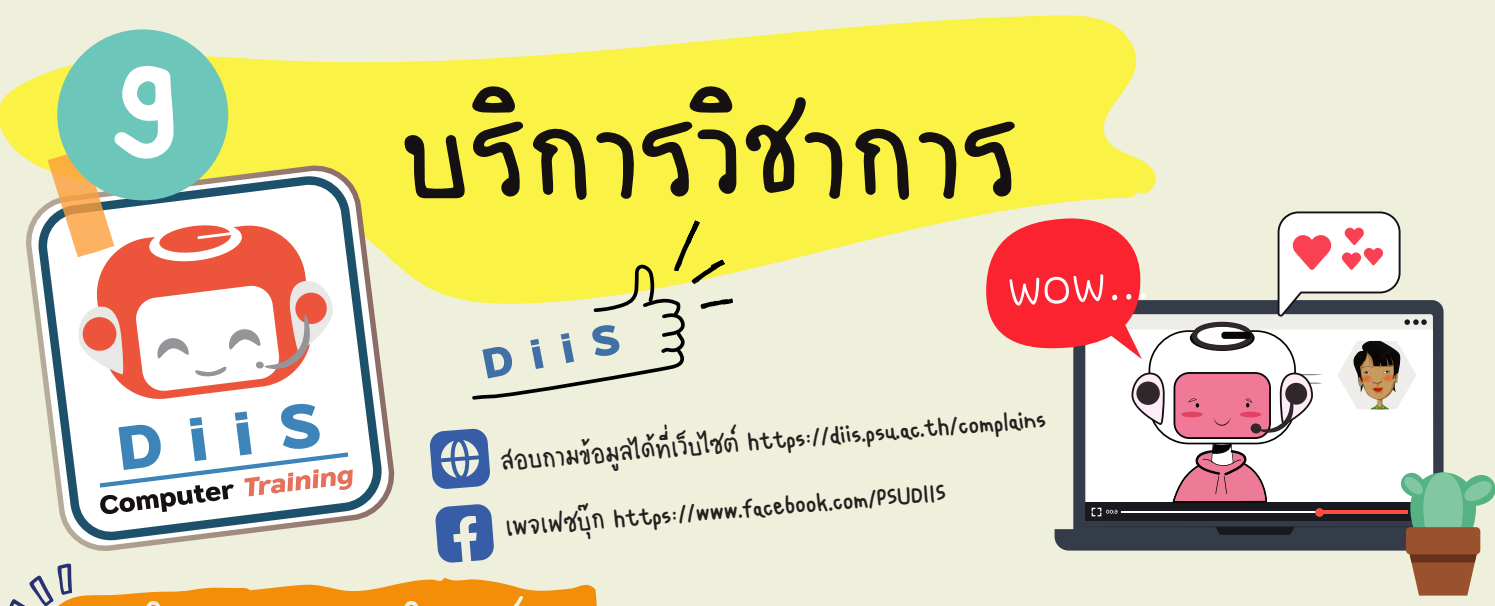

## 9.1 บริการอบรมคอมพิวเตอร์

 สำนักนวัตกรรมดิจิทัลและระบบอัจฉริยะ มีบริการจัดอบรมคอมพิวเตอร์สำหรับนักศึกษา บุคลากรมหาวิทยาลัย สงขลานครินทร์ ลูกค้ารายหน่วยงาน และบุคคลทั่วไป รายละเอียดหลักสูตรและสมัครอบรมได้ที่เว็บไซต์ https://training.cc.psu.ac.th (มีหลักสูตรฝึกอบรมคอมพิวเตอร์ทั้งในเวลาและนอกเวลาราชการ) สอบถามข้อมูลติดต่อ งานบริการวิชาการ ฝ่ายบริหารจัดการ โทร. 0–7428–2106, 0-7428-2109 และ 0-7428-2115 (โทรภายในวิทยาเขตหาดใหญ่ 2106, 2109 และ 2115)

#### ดูรายละเอียดเพิ่มเติมได้ที่เว็บไซต์

http://ac-service.cc.psu.ac.th และเพจเฟซบุ๊ก https://www.facebook.com/ccserve

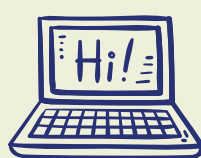

- \*\* หมายเหตุ: มีบริการจัดกลุ่มอบรมสามารถออกแบบและพัฒนาหลักสูตรคอมพิวเตอร์ตามความต้องการของหน่วยงานของท่าน
- นักศึกษาของมหาวิทยาลัยสงขลานครินทร์ สามารถจัดกลุ่มเข้ารับการอบรมระบุหลักสูตร ระบุช่วงเวลาที่ต้องการอบรมได้

## $s^{\Omega}$

#### 9.2 บริการเช่าห้องอบรม-สัมมนา

 สำนักนวัตกรรมดิจิทัลและระบบอัจฉริยะ มีบริการให้เช่าห้องอบรมเชิงปฏิบัติการที่มีเครื่องคอมพิวเตอร์สเปคสูง พร้อมโสตทัศนูปกรณ์ และบริการอินเทอร์เน็ตความเร็วสูง โดยสามารถจัดอบรมพร้อม ๆ กันสูงสุด 4 ห้อง รองรับ ผู้เข้าอบรมได้สูงสุด 130 คน

ให้บริการห้องสัมมนาขนาดใหญ่สามารถรองรับผู้เข้าร่วมสัมมนาได้ถึง 100 ท่าน มีพื้นที่ กว้างขวาง หรูหรา ทันสมัย พร้อมอุปกรณ์การนำเสนอครบครัน

> DiiS Page... 15

ดูรายละเอียด อัตราค่าบริการเช่าห้อง บริการเสริมในการเช่าห้อง และข้อตกลงการให้บริการได้ที่ เว็บไซต์ http://ac-service.cc.psu.ac.th เมนูบริการ "เช่าห้องอบรม-สัมมนา"

และเพจเฟซบุ๊ก https://www.facebook.com/ccserve

สอบถามข้อมูลติดต่องานบริการวิชาการ ฝ่ายบริหารจัดการ โทร. 0–7428–2106, 0-7428-2109 และ 0-7428-2115 (โทรภายในวิทยาเขตหาดใหญ่ 2106, 2109 และ 2115)

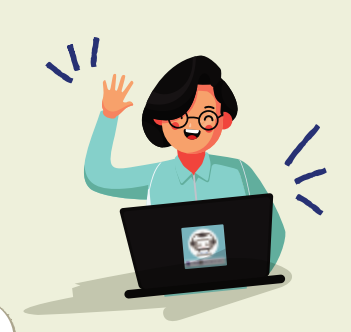

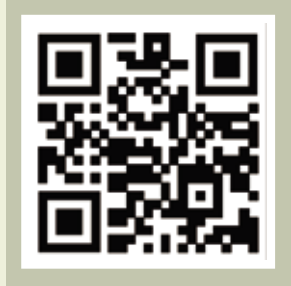

https://training.cc.psu.ac.th มีหลักสูตรทั้งในและนอกเวลาราชการ

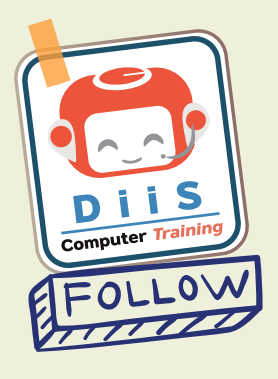

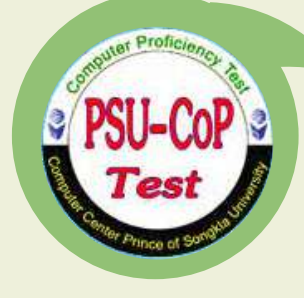

#### 9.3 บริการศูนย์สอบคอมพิวเตอร์ออนไลน์ (PSU-Cop Test)

 ศูนย์สอบคอมพิวเตอร์ออนไลน์ (PSU-Cop Test) ได้จัดตั้งขึ้นเพื่อให้บริการทดสอบวัดความรู้ ทางด้านคอมพิวเตอร์ โปรแกรม Microsoft Office ผู้ที่สอบผ่านตามมาตรฐานของสำนักฯ จะได้รับ ประกาศนียบัตรรับรองความสามารถทางด้านคอมพิวเตอร์พื้นฐาน โดยเปิดให้บริการแก่นักศึกษา บุคลากรมหาวิทยาลัยสงขลานครินทร์และผู้สนใจทั่วไป

 ดูรายละเอียดเพิ่มเติมได้ที่เว็บไซต์ http://ac-service.cc.psu.ac.th เมนูบริการ "ศูนย์สอบคอมพิวเตอร์" และเพจเฟซบุ๊ก https://www.facebook.com/ccserve สอบถามรายละเอียดและสมัครสอบได้ที่งานบริการวิชาการ ฝ่ายบริหารจัดการ โทร. 0–7428–2109 (โทรภายในวิทยาเขตหาดใหญ่ 2109) เว็บไซต์ https://psu-coptest.psu.ac.th

#### 9.4 บริการเช่า Notebook สำหรับนักศึกษาและบุคลากรมหาวิทยาลัยสงขลานครินทร์

 สำนักนวัตกรรมดิจิทัลและระบบอัจฉริยะ เปิดบริการให้เช่า Notebook สำหรับนักศึกษาและบุคลากรมหาวิทยาลัย สงขลานครินทร์

อัตราค่าบริการ

- 1. Notebook สำหรับนักศึกษามหาวิทยาลัยสงขลานครินทร์ (รายบุคคล) อัตราค่าบริการ 50 บาท/เครื่อง/วัน
- 2. Notebook สำหรับบุคลากรมหาวิทยาลัยสงขลานครินทร์ (รายบุคคล) อัตราค่าบริการ 150 บาท/เครื่อง/วัน

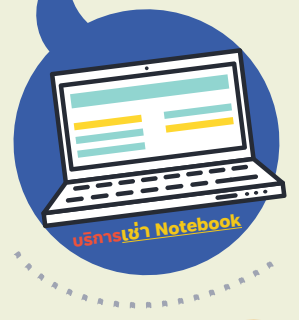

 ดูรายละเอียดเพิ่มเติมได้ที่เว็บไซต์ http://ac-service.cc.psu.ac.th เมนูบริการ "เช่า Notebook" และเพจเฟซบุ๊ก https://www.facebook.com/ccserve ติดต่อขอใช้บริการได้ที่งานบริการวิชาการ ฝ่ายบริหารจัดการ โทร. 0–7428–2116 (โทรภายในวิทยาเขตหาดใหญ่ 2116) **บริการเช่า Notebook**

#### 9.5 บริการซ่อมคอมพิวเตอร์ (IT Services)

 บริการซ่อมคอมพิวเตอร์ (IT Services) เป็นบริการที่มีวัตถุประสงค์เพื่ออำนวยความสะดวกแก่นักศึกษาและ บุคลากรมหาวิทยาลัยสงขลานครินทร์ กรณีที่เครื่องคอมพิวเตอร์มีปัญหาสามารถมาใช้บริการที่สำนักนวัตกรรมดิจิทัลและ ระบบอัจฉริยะได้ โดยบริการมีดังนี้

16

- บริการตรวจเช็คคอมพิวเตอร์เบื้องต้น
- บริการตรวจซ่อมและแก้ปัญหาทางด้าน Hardware และ Software
- บริการติดตั้งโปรแกรมสำเร็จรูปต่าง ๆ

ดูรายละเอียดเพิ่มเติมได้ที่ http://ac-service.cc.psu.ac.th เมนูบริการ "ซ่อมคอมพิวเตอร์" ติดต่อขอรับบริการที่งานบริการวิชาการ ฝ่ายบริหารจัดการ โทร. 0–7428–2112 และ 0-7428-2878 (โทรภายในวิทยาเขตหาดใหญ่ 2112 และ 2878) ดูรายละเอียดเพิ่มเติมผ่านทางเพจเฟซบุ๊ก ได้ที่ https://www.facebook.com/ccserve DiiS Page...

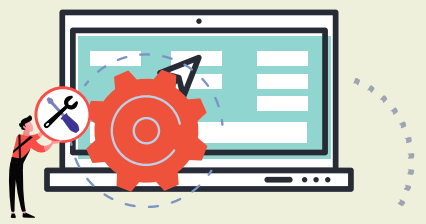

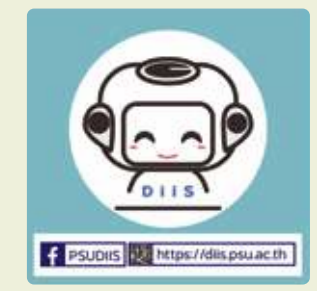

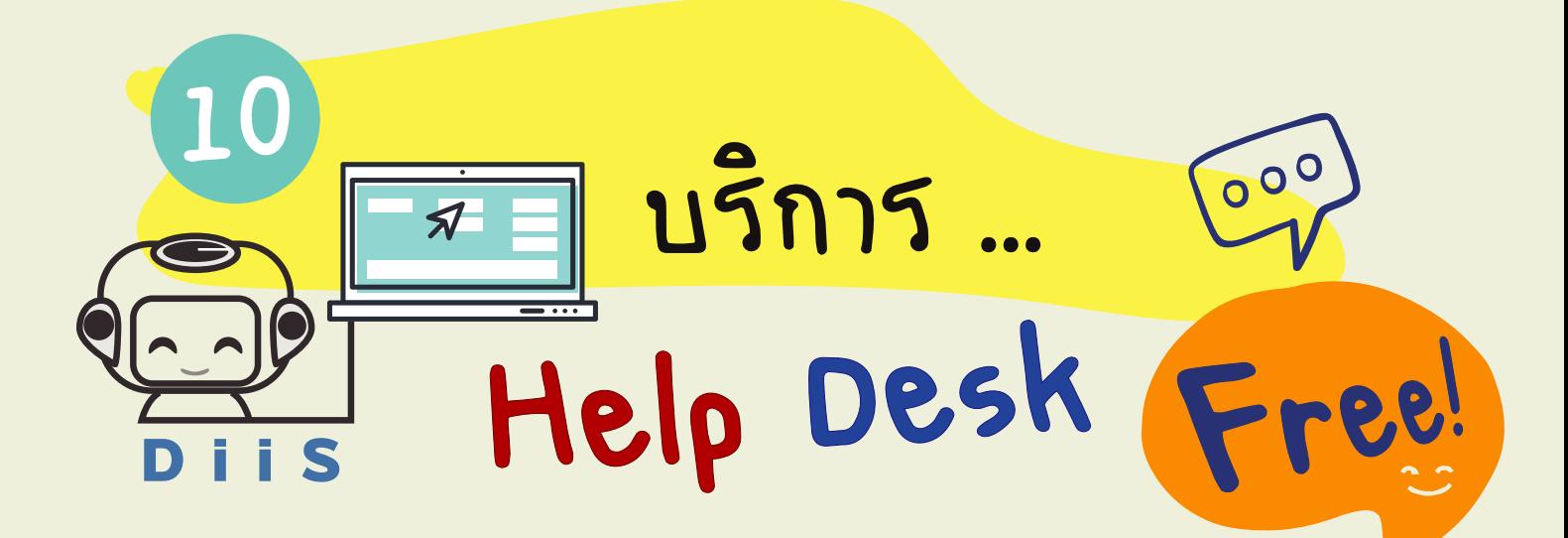

สำนักนวัตกรรมดิจิทัลและระบบอัจฉริยะ เปิดบริการ Help Desk ฟรี เพื่อให้บริการ แนะนำการใช้งานด้านระบบเทคโนโลยีสารสนเทศของมหาวิทยาลัยสงขลานครินทร์ เพื่อช่วยให้ นักศึกษาและบุคลากรของมหาวิทยาลัยฯ สามารถใช้งานได้อย่างสะดวก เช่น

- แนะนำการใช้งานระบบสารสนเทศของมหาวิทยาลัยสงขลานครินทร์
- แนะนำการใช้บริการอีเมล Microsoft 365 (@email.psu.ac.th)
- แนะนำการใช้บริการอีเมล Google Workspace for Education (@psu.ac.th)
- แนะนำบริการซอฟต์แวร์ลิขสิทธิ์ สำหรับนักศึกษาและบุคลากรมหาวิทยาลัยสงขลานครินทร์
- แนะนำการตั้งค่า (Setting) ระบบเครือข่ายไร้สาย (PSU WiFi) แบบปลอดภัย เพื่อการใช้งานอินเทอร์เน็ต
- แนะนำการติดตั้งใช้งานโปรแกรม PSU VPN (VPN Installation) เพื่อการใช้บริการออนไลน์ ต่าง ๆ ของมหาวิทยาลัยฯ จากภายนอกมหาวิทยาลัยฯ ได้

• ตรวจสอบและแก้ไขปัญหาเครื่องคอมพิวเตอร์เบื้องต้น

สถานที่ให้บริการ Help Desk ณ โถงชั้น 1 อาคารสำนักนวัตกรรมดิจิทัลและระบบอัจฉริยะ มหาวิทยาลัยสงขลานครินทร์ วิทยาเขตหาดใหญ่

เปิดบริการวันจันทร์-ศุกร์ เวลา 09.00-12.00 น. และ เวลา 13.00-16.00 น.

DiiS Page... 17

\*\* ปิดรับเครื่องคอมพิวเตอร์เวลา 15.30 น.

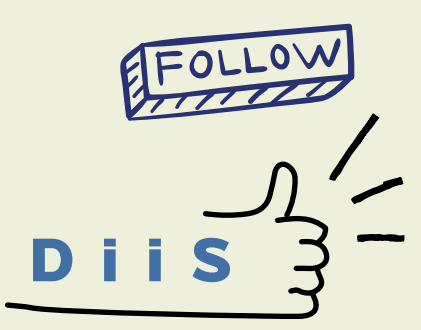

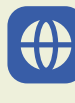

สอบถามข้อมูลได้ที่เว็บไซต์ https://diis.psu.ac.th/complains

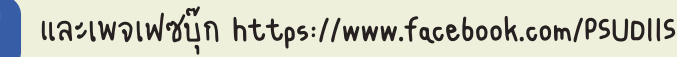

นักศึกษามีข้อสอบถามเพิ่มเติมสามารถติดต่อได้ที่ สำนักนวัตกรรมดิจิทัลและระบบอัจฉริยะ มหาวิทยาลัยสงขลานครินทร์ วิทยาเขตหาดใหญ่ โทรศัพท์ 0-7428-2101 (โทรภายในวิทยาเขตหาดใหญ่ 2101) โทรสาร 0-7428-2111 เว็บไซต์ https://diis.psu.ac.th เพจเฟซบุ๊ก https://www.facebook.com/PSUDIIS

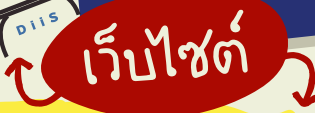

∙มหาวิทยาล์ยสงขลานดรินทร์

https://www.psu.ac.th

้∙สำนักนวัตกรรมดิจิท์ลและระบบอ้จฉริยะ มหาวิทยาล์ยสงขลานดรินทร์

https://diis.psu.ac.th และ

IWOIWYUn https://www.facebook.com/PSUCC

•บริการบ์ก∣ชื่ PSU Passport

https://passport.psu.ac.th

•ระบบสารสนเทศน์กศึกษา (ริเร)

วิทยาเขตหาดใหญ่: https://sis.psu.ac.th

วิทยาเขตภูเก็ต: https://sis.phuket.psu.ac.th

วิทยาเขตตร์ง: https://sis.trang.psu.ac.th

วิทยาเขตสราษฎร์ธานี: https://sis.surat.psu.ac.th

วิทยาเขตปัตตานี้: https://sis.pn.psu.ac.th

·บริการอีเมล Microsoft 365 (@email.psu.ac.th)

https://diis.psu.ac.th/studentemail

บริการอีเมล Google Workspace for Education (@psu.ac.th)

http://gmail.psu.ac.th

•้บริการชอฟต์แวร์ลิขสิทธิ์ สำหรับนักศึกษามหาวิทยาล์ยสงขลานดรินทร์

https://licensing.psu.ac.th

•บริการระบบเดรือข่ายดอมพิวเตอร์

เอินเทอร์เน็ต, เดรือข่ายไร้สาย (PSU wiFi),

้เครือข่ายไร้ล่าย eduroam และโปรแกรม PSU VPN)

https://net.psu.ac.th และ https://www.facebook.com/groups/netsvc ·บริการ Web Hosting

http://webhost.psu.ac.th

<sub>'</sub>ระบบบริการผู้ใช้ไอทีมหาวิทยาล์ยส่งขลานดรินทร์

FOLLOW

D

 $\overline{\bigcirc}$ 

 $\overline{Q}$  $\overline{\Theta}$  $\overline{\mathrm{o}}$ 

helu

 $\overline{O}$  $\bigcirc$  $\bigcap$ 

 $ov_{e}$ 

 $\sigma v_{\rm e}$ 

http://help.psu.ac.th

ตรวจสอบการใช้อินเทอร์เน็ต โดวตา 5 GB/วัน

https://nettraf.psu.ac.th

•บริการอบรมดอมพิวเตอร์/บริการเช้าห้องอบรม-สัมมนา

http://ac-service.cc.psu.ac.th

https://training.cc.psu.ac.th

https://www.facebook.com/ccserve

•บริการศูนย์สอบดอมพิวเตอร์ออนไลน์ (PSU-Cop Test)

http://ac-service.cc.psu.ac.th

https://psu-coptest.psu.ac.th llas

https://www.facebook.com/ccserve

·บริการช่อมดอมพิวเตอร์ (IT services)

DiiS Page... 18 http://ac-service.cc.psu.ac.th

https://www.facebook.com/ccserve

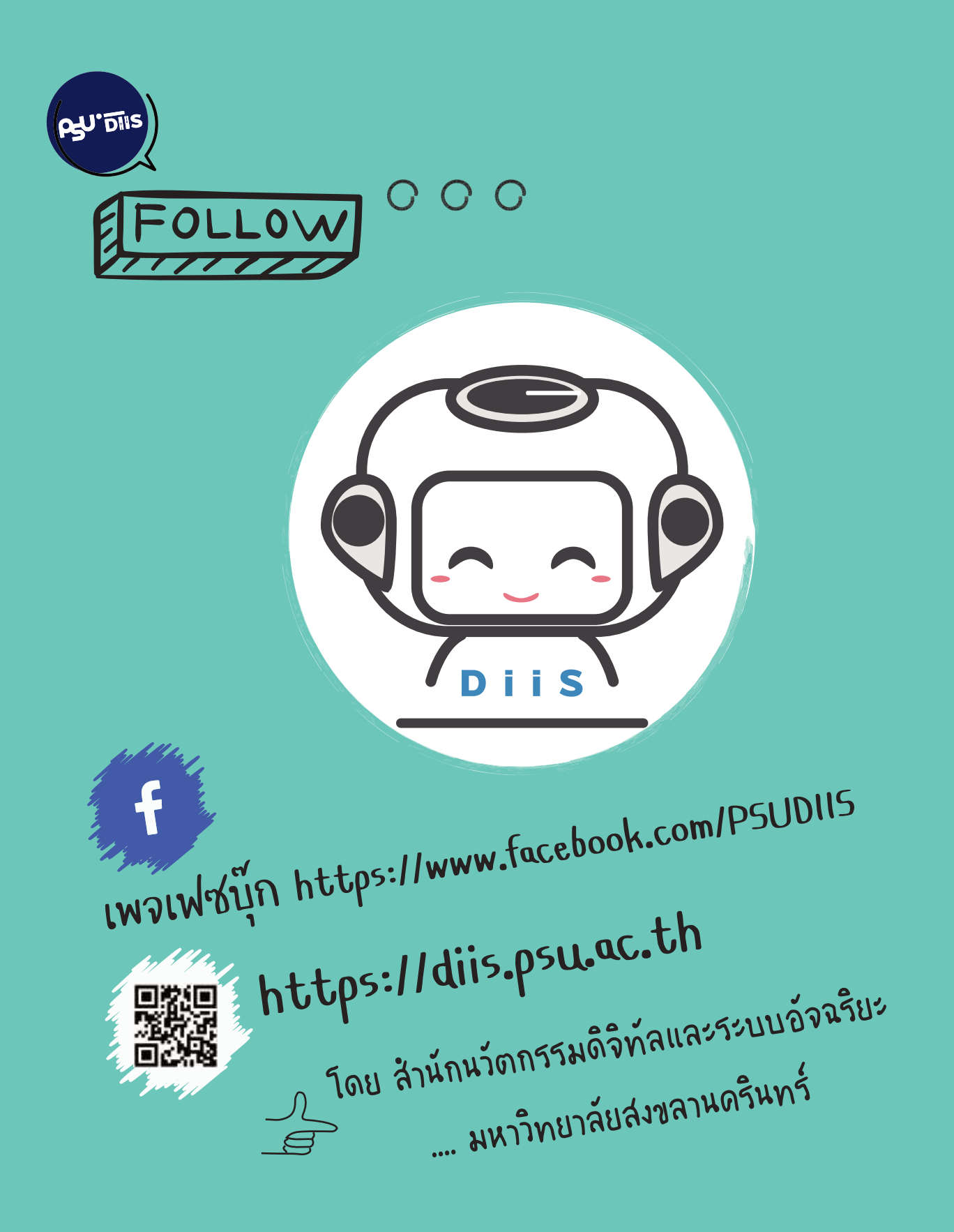